# GrutBrushes Cloud FX Brushes

50 Cloud Brushes and Tools for Photoshop

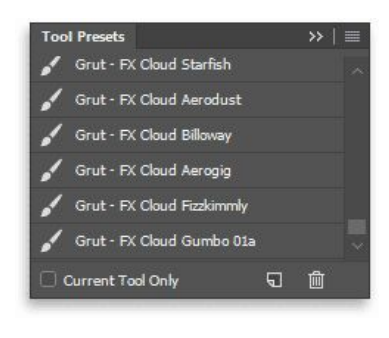

Once installed (see included PDF: *How To Install GrutBrushes Tool Presets TPL files.pdf*) the GrutBrushes cloud brushes and tools (TPL files) can be accessed from the Tool Presets panel via the menu

Window >Tool Presets

and optionally in the GrutBrushes plugin panel for Digital Artists. [\(grutbrushes.com/plugin\)](http://grutbrushes.com/plugin) for Photoshop CC (2014/15)

There is no right or wrong way to use these brushes, but here's a brief guide and overview to get you acquainted and started with your new Cloud FX tools.

# 30 Dynamic Cloud Brushes

Dynamic brushes do not have a fixed texture that you find in traditional stencil stamp Photoshop brushes. What this means is that you can use the same brush over and over on the same spot and your brush strokes will never be the same. This makes it possible to achieve a full range of coverage from very faint to fully opaque. Erase and redo over and over and the results will never be the same, nor will you see any repeating patterns in your clouds with these brushes.

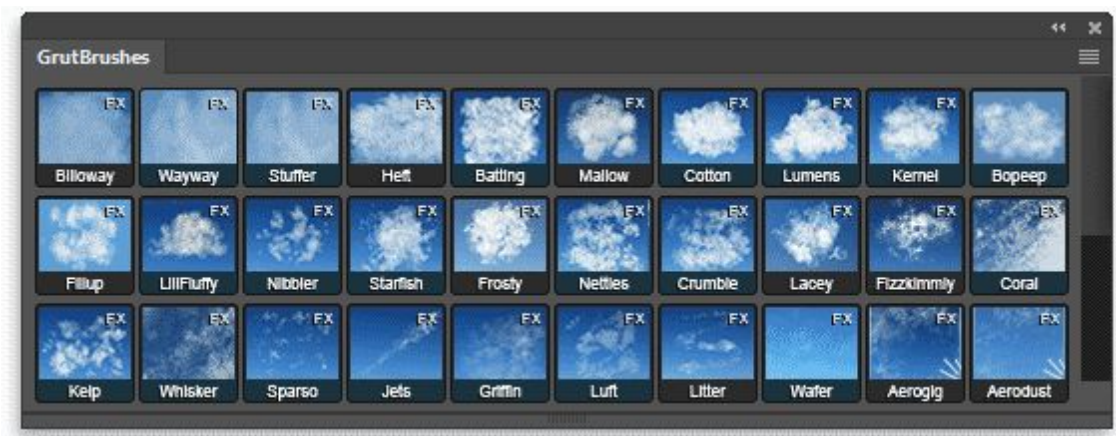

These are the workhorses of your cloud brush set and range from very soft and billowy to sharp and crisp for detailed work.

At the low end are the very soft puffy clouds like Billoway and Mallow which are good for laying down a foundation or filling in larger areas of background (or sky, depending on the

#### colour you pick)

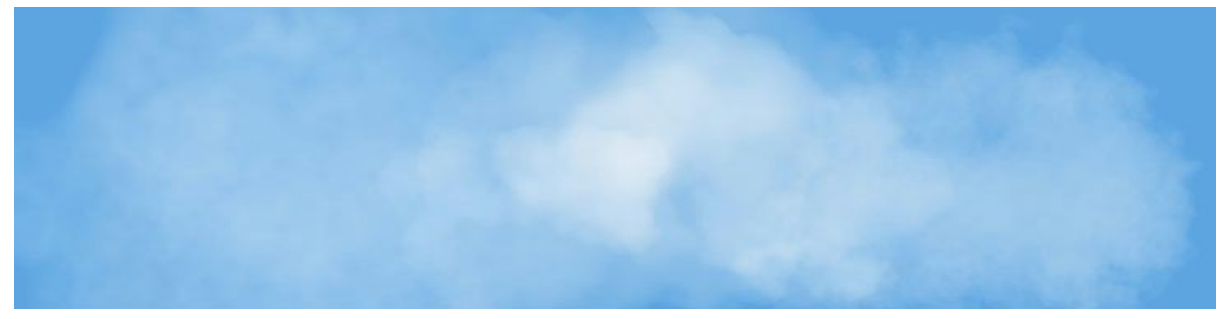

Clouds painted with 'Billoway', 'Mallow' and 'Heft' Photoshop brushes (left to right)

Mid-range brushes like Stuffer and Cotton which have a lot more bulk and are useful for providing volume to your clouds.

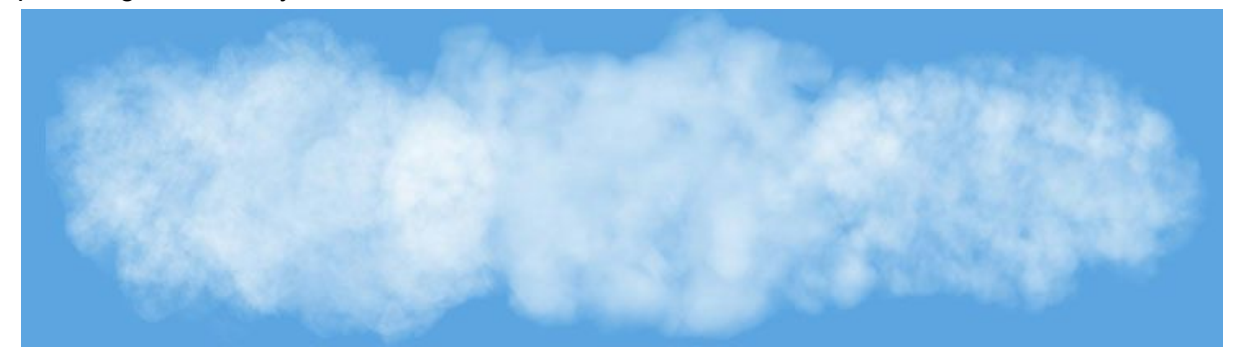

Clouds painted with 'Stuffer', 'Cotton' and 'Batting' Photoshop cloud brushes (left to right)

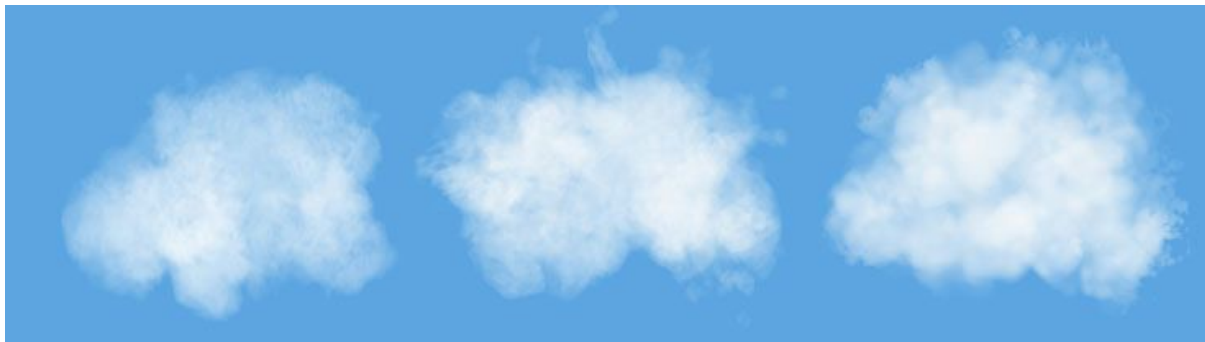

Brushes like BoPeep Lumens and Kernel provide building blocks for more structured cumulus clouds with more defined edges and a more hearty if sometimes erratic structure.

Clouds painted with 'BoPeep', ' Lumens' and 'Kernel' Photoshop cloud brushes (left to right)

At the top end of the scale are brushes which have a much more defined structure which are useful for adding crisp, wispy edges as well as laying in larger areas of high layer Cirrus-like clouds

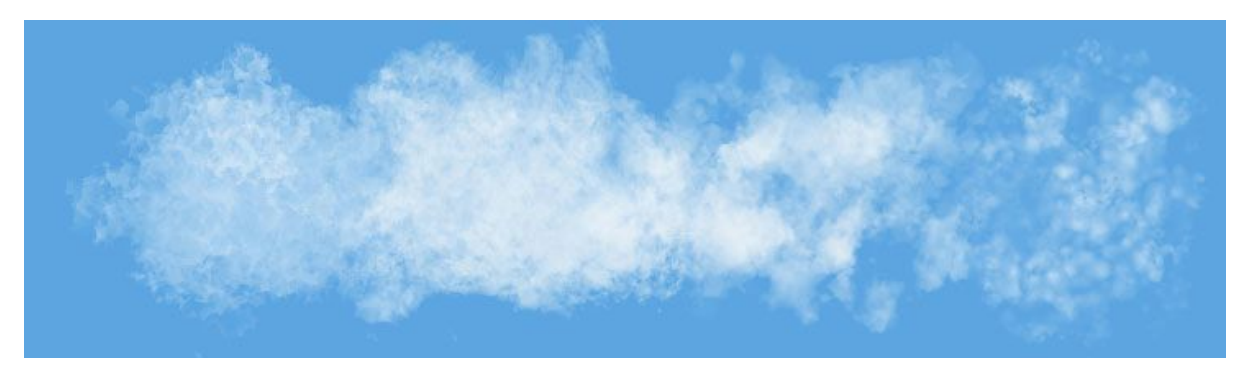

Clouds painted with 'Lacey', 'Nettles', 'Kelp' and 'Wafer' Photoshop cloud brushes (left to right)

All of those brushes can really be used interchangeably depending on need. A sharp brush, used at an increased size and applied with light pressure can act as a light wispy broad cover brush and even the softest brush over-applied can create a harsh cartoonish cloud, for that reason, the brushes are not numbered or categorized on a fixed scale and instead have unique names that will hopefully help you begin to remember them by once you use them enough. You will soon find your favourites and with skillful use of varying stylus pressure, even a single cloud brush can paint a thousand different types of clouds.

## Aero Brushes

Included in the above brushes are 2 brushes named *Aerogig* and *Aerodust*. These behave slightly differently than the other brushes in that they remain 'Fluid' for as long as you keep your stylus pressed. Until you lift your hand, you can move the emerging cloud particles around the canvas somewhat and rearrange the bits of cloud to some extent, including erasing particles that you just laid down by drawing back over them with a slightly lighter pressure. Once you lift your stylus from the tablet, they are 'fixed' onto the canvas.

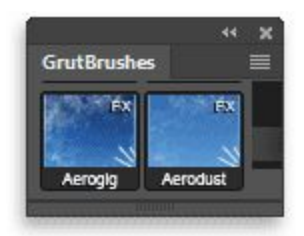

## 10 Passive 'Gumbo' Cloud Brushes

These brushes, named "Gumbo 01a 05b" provide a lighter but more structured cloud texture that is not always easily achievable with the lower range fluffier dynamic brushes.

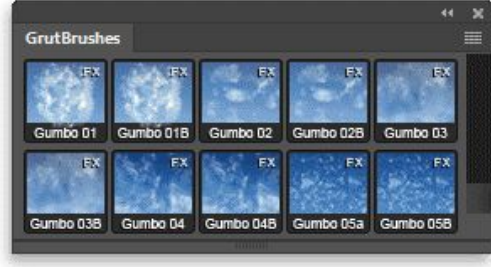

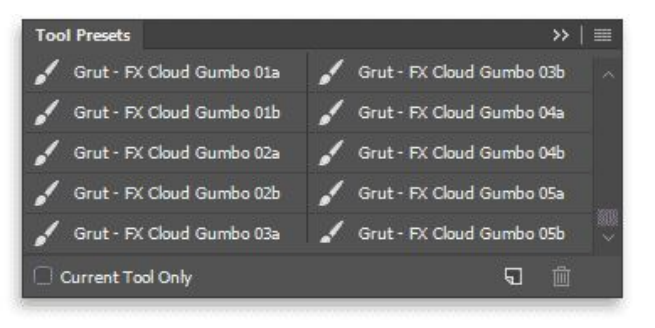

Gumbo brushes seen here both in the GrutBrushes plugin panel and the Tool Presets panel.

Do be aware that unlike the dynamic brushes, the '*Gumbo*' brushes do contain a static texture and drawing over the same spot will result in a similar texture every time. For this very reason, each Gumbo brush has a twin.

For example, If you find you are getting good results with '*Gumbo2a'*but need to fill in just a bit more texture, continuing to paint with the same brush would just strengthen the existing texture. Instead, switch your brush to it's twin, '*Gumbo2b'* and you can continue to paint in some more detail. The Gumbo '**b**' brushes have exactly the same appearance as '**a**', but a slightly different texture, enabling you to add detail but keep the same wispy structure.

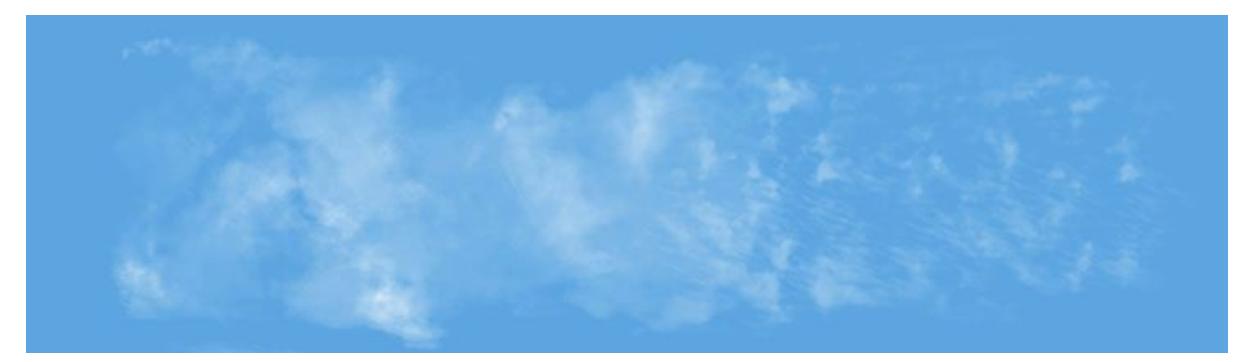

Painted with Gumbo brushes 01a, 02b and 5a (Left to right)

## 10 'Cloudless' Eraser Brushes

These brushes are really indispensable to shaping a good looking cloud. As the cloud brushes are dynamic, it's a bit like painting with whipped cream, you can only control the basic shape of the emerging clouds so much until they ooze out the sides. Their strength is in the fact that they almost grow out of your stylus and while which makes them organic and natural it also makes them a bit unruly.

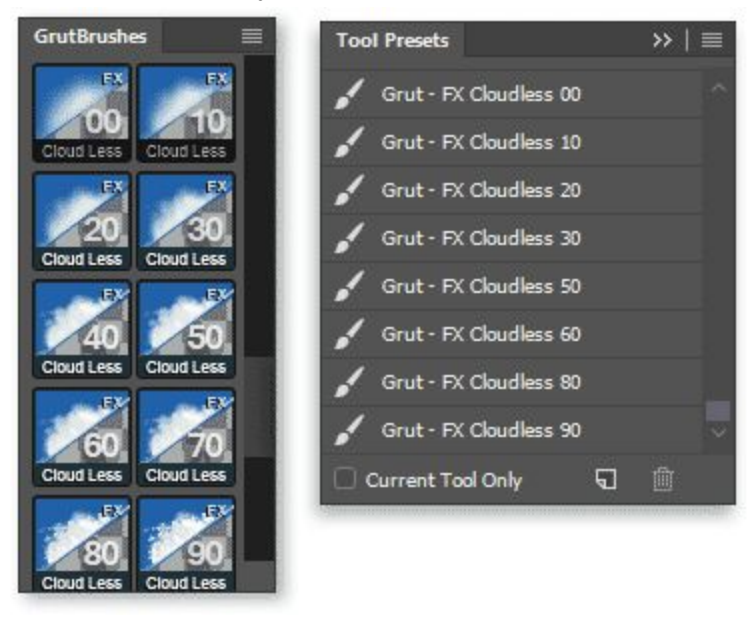

Anytime you have areas with a bit *too much cloud* in them, is a perfect time to quickly switch to one of the *Cloudless* eraser Brushes to eat away at your cloud painting. I strongly

recommend alternating between the Cloud and eraser brushes frequently as you paint. Sometimes the combination of a soft cloud brush eaten into by a sharper Cloudless eraser brush can produce really remarkable results. For this reason, it is important to always paint your clouds on a new layer. Cloudless eraser brushes will not work on a flattened or 'background' layer.

# How to paint Clouds in Photoshop - Cloud Painting Tips and **Tricks**

#### Always start on a new layer

This way you can have complete control over what the clouds look like and reduce the layer opacity to blend them into the image more. Cloud eraser brushes will not work on a flattened background layer

#### A light touch goes further than a heavy hand

Using a light touch with your stylus will not only give you a ton of flexibility and control over your clouds, it will also produce much more realistic clouds. It's much better to paint multiple layers of clouds on top of each other than to press hard and create thick overbearing clouds. Subtlety is key and remember what you're creating after all: clouds are made of water vapour with air in between so give them a lot of air and space to breathe.

#### Use Layering to Create Texture

When you apply multiple layers of cloud on top of each other, where they overlap can create beautiful rich organic textures, the more layering the more natural it will look. Remember that when you look at clouds you are seeing through multiple layers of water droplets, they way they overlap is what makes the shape.

#### Erase frequently

Undo to redo. As the clouds are unpredictable, get into the habit of drawing with your fingers on the undo keys, this way you can stroke on a cloud quickly, undo and redo until you like the cloud you've put on your canvas

#### Use your Brush as an eraser

Change the mode from *Normal* to *Clear* to instantly and temporarily turn any cloud brush into an eraser.

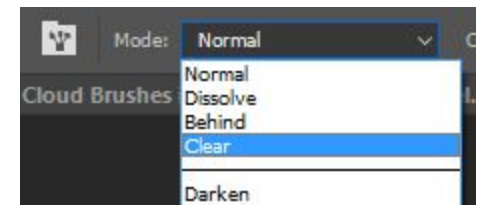

#### Pick from your on-screen palette

Clouds are rarely white in the real world, they are made up of reflected light from their environment. Use option/alt to click and pick your colours from your image, especially when working on a photo. Pick new tones frequently to vary your hues while keeping it integrated with it's environment.

## Thanks to you, the future is cloudy (in a good way)

I plan to keep making more video tutorials and written tutorials, expanding and supplementing this document with more tips and tricks on using your cloud brushes including new ways to use them. You can always find all the latest cloud 'howto' resources, including updates to this document and any more at this link: GrutBrushes.com/how-to-paint-clouds

If you like these brushes you can help me and others a lot by leaving a review of the Cloud FX brushes [here.](http://grutbrushes.com/shop/photoshop-tools/photoshop-cloud-brushes/) Any questions or problems feel free to send me an [email](mailto:info@grutbrushes.com) or get in touch on the website.

Thanks so much for supporting my brush adventures. Your hard earned money helps support me in making more fun and creative tools for digital artists.

Keep creating!

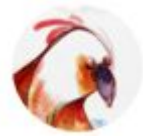

Nicolai [GrutBrushes.com](http://grutbrushes.com/)